## **VŠKP – Návod pro vedoucí práce**

Přihlášení a stažení práce

● Vedoucí se přihlásí do systému KOS, v záložce Ostatní vybere možnost závěrečné práce

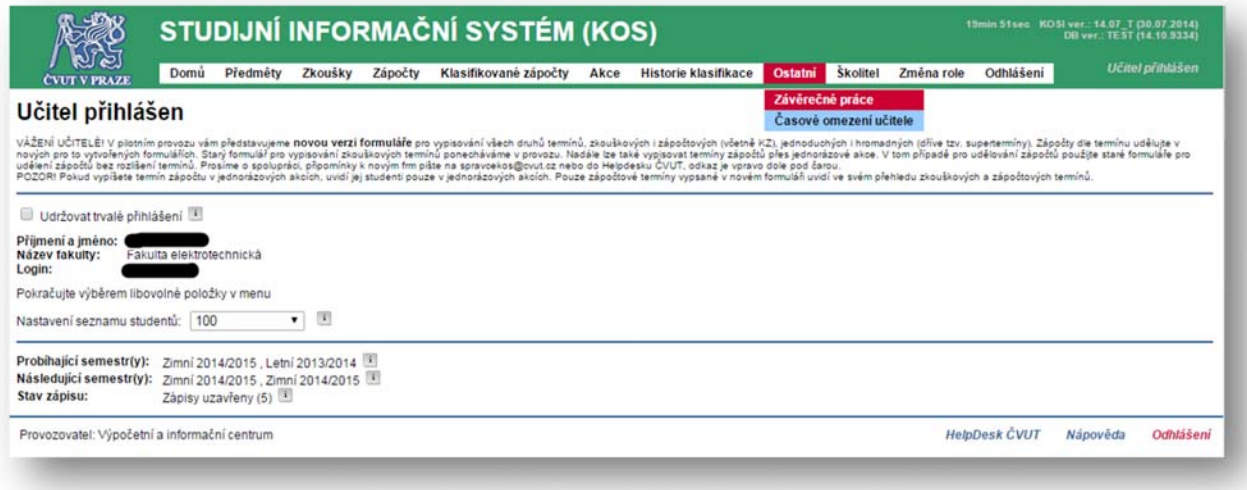

● Zobrazí se seznam prací, u kterých je přihlášený veden jako vedoucí či oponent. Volbou detail zobrazí bližší informace o práci.

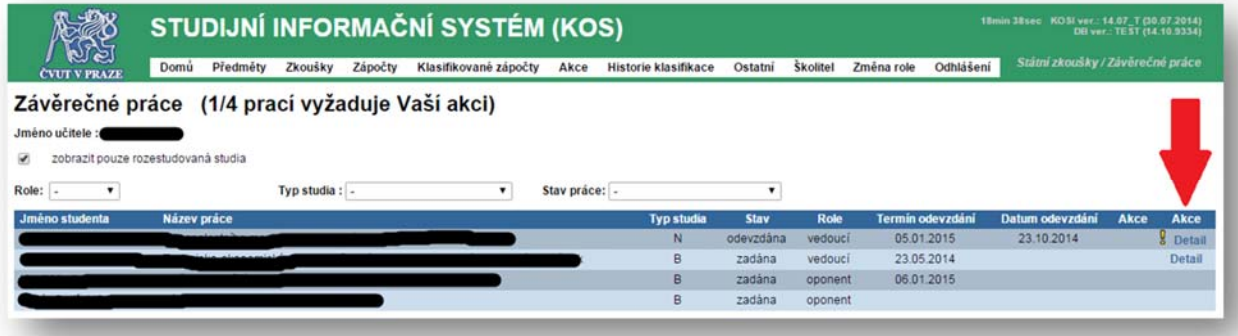

- Pokud je práce ve stavu "odevzdána" a jsou vyplněny všechny povinné náležitosti (včetně souhlasu se zveřejněním ihned), může vedoucí práci akceptovat a umožnit tak vkládání posudků.
	- Práci lze taktéž vrátit studentovi k doplnění/opravení metadat (abstrakt, klíčová slova), o vrácení musí vedoucí studenta sám informovat.
	- Akceptaci může taktéž provést katederní referent(ka).
	- Až akceptovaná práce je zpřístupněna oponentovi.
- V detailu ZP si vedoucí může stáhnout nahranou práci.

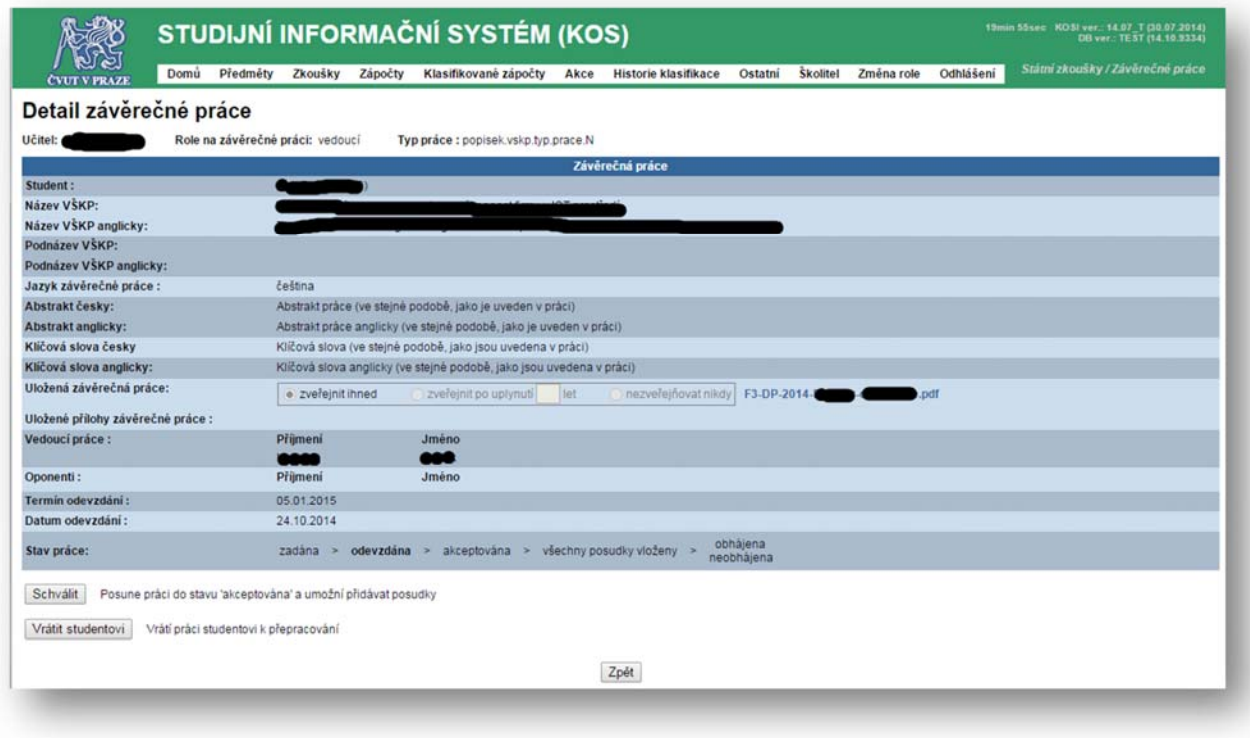

## Vložení posudku

● U akceptované práce se zobrazí možnost "Posudek" ‐ žlutý vykřičník znamená, že je očekávána akce přihlášeného (vedoucího či oponenta).

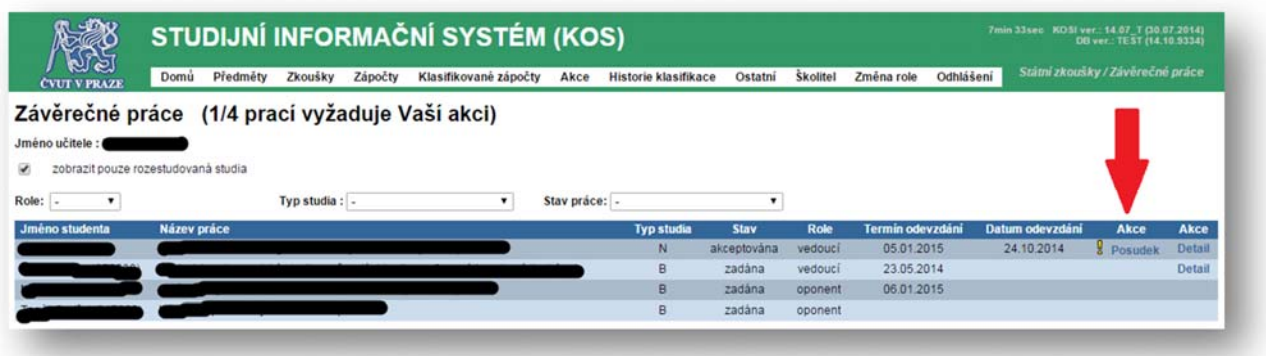

- Následně se zobrazí formulář pro navržení známky a nahrání posudku. Šablonu pro posudek si lze stáhnout v KOS, nebo použít vlastní.
	- Posudek si jeho autor zpracovává na svém počítači, až hotový posudek ve formátu pdf vkládá do KOS.
	- Vložený posudek je určen ke zveřejnění a neměl by být podepsán.

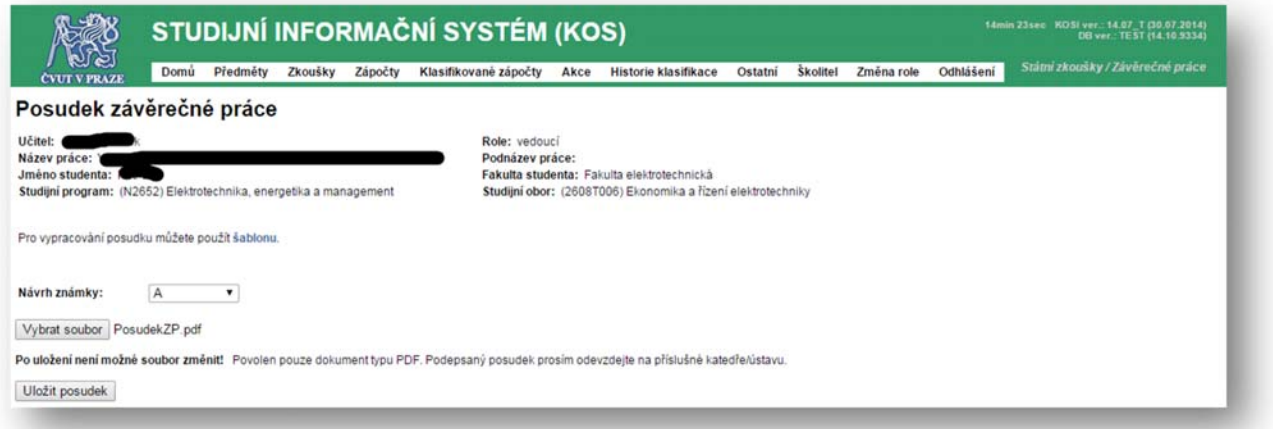

● Po vložení posudku je pro uložení vyžadováno potvrzení. Následně již nebude možné posudek změnit (to může udělat pouze referent(ka) katedry) a posudek bude přístupný studentovi.

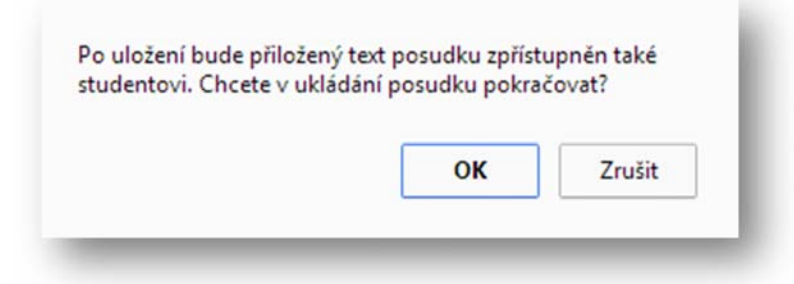

- Vedoucí si může posudek oponenta přečíst až poté, co sám vloží vlastní posudek (to platí i obráceně).
- Vedoucí musí odevzdat podepsaný posudek na katedře.